# <span id="page-0-0"></span>**mod\_commands**

- [0. About](#page-2-0)
- [1. Usage](#page-2-1)
	- $\bullet$  [1.1 CLI](#page-2-2)
		- [1.2 API/Event Interfaces](#page-2-3)
	- [1.3 Scripting Interfaces](#page-2-4)
	- [1.4 From the Dialplan](#page-2-5)
- [2. Format of returned data](#page-3-0)
- [3. Core Commands](#page-3-1)
	- [3.1 acl](#page-4-0) 
		- [3.1.1 Syntax](#page-4-1)
		- [3.1.2 Examples](#page-5-0)
	- [3.2 alias](#page-5-1)
		- [3.2.1 Syntax](#page-5-2)
		- [3.2.2 Examples](#page-5-3)
	- [3.3 bgapi](#page-5-4)   $\bullet$  [3.3.1 Syntax](#page-5-5)
		- [3.3.2 Examples](#page-5-6)
		-
- [cond](#page-6-0) [domain\\_exists](#page-7-0)
- $\bullet$  [eval](#page-7-1)
- [expand](#page-7-2)
- [fsctl](#page-7-3)
	- - api expansion
		- [calibrate\\_clock](#page-8-1)
		- [debug\\_level](#page-8-2)
		- [debug\\_sql](#page-8-3)
		- [default\\_dtmf\\_duration](#page-9-0)
		- [flush\\_db\\_handles](#page-9-1)
		- [hupall](#page-9-2)
		- last sps
		- [loglevel](#page-9-4)
		- [max\\_sessions](#page-9-5)
		- max dtmf duration
		- [min\\_dtmf\\_duration](#page-10-1)
		- [min\\_idle\\_cpu](#page-10-2)
		- [pause](#page-10-3)
		- $\bullet$ [pause\\_check](#page-11-0)
		- [ready\\_check](#page-11-1)
		- [reclaim\\_mem](#page-11-2)
		- $\bullet$  [recover](#page-11-3)
		- [resume](#page-11-4)
		- [save\\_history](#page-11-5)
		- send sighup
		- [shutdown](#page-11-7)
		- [shutdown\\_check](#page-12-0)
		-
		- [sps](#page-12-1)
		- [sync\\_clock](#page-12-2)
		- [sync\\_clock\\_when\\_idle](#page-12-3)
	- [verbose\\_events](#page-12-4)
- global getvar
- $\bullet$ [global\\_setvar](#page-12-6)
- $\bullet$ [group](#page-12-7)
- [group\\_call](#page-12-8)
- $\bullet$ [help](#page-13-0)
- [host\\_lookup](#page-13-1)
- [hupall](#page-13-2)
- [in\\_group](#page-13-3)
- 
- [is\\_lan\\_addr](#page-13-4)
- $\bullet$  [json](#page-13-5)
- $\bullet$  [load](#page-14-0)
- $·$  [md5](#page-14-1)
- [module\\_exists](#page-14-2)
- [msleep](#page-14-3)
- $\bullet$  [nat\\_map](#page-14-4)
- [regex](#page-14-5)
- [reload](#page-15-0)
- [reloadacl](#page-15-1)
- [reloadxml](#page-15-2)
- [show](#page-15-3)
	- [Tips For Showing Calls and Channels](#page-18-0)
- [shutdown](#page-18-1)
- [status](#page-18-2)
- [strftime\\_tz](#page-19-0)
- [unload](#page-19-1)
- [version](#page-19-2)
- [xml\\_locate](#page-19-3)
- [xml\\_wrap](#page-19-4)
- [Call Management Commands](#page-19-5)
	- [break](#page-19-6)
	- [create\\_uuid](#page-20-0)
	- [originate](#page-20-1)
		- [Arguments](#page-20-2)
		- [Variables](#page-21-0) [Examples](#page-21-1)
		-
	- [pause](#page-22-0)
	- [uuid\\_answer](#page-22-1) [uuid\\_audio](#page-23-0)
	- [uuid\\_break](#page-23-1)
	-
	- [uuid\\_bridge](#page-23-2) [uuid\\_broadcast](#page-23-3)
	- [uuid\\_buglist](#page-24-0)
	- [uuid\\_chat](#page-24-1)
	- [uuid\\_debug\\_media](#page-24-2)
		- [Read Format](#page-25-0)
		- [Write Format](#page-25-1)
	- [uuid\\_deflect](#page-25-2)
	- [uuid\\_displace](#page-26-0)
	- [uuid\\_display](#page-26-1)
	- [uuid\\_dual\\_transfer](#page-26-2)
	- [uuid\\_dump](#page-26-3)
	- uuid early ok
	-
	- [uuid\\_exists](#page-27-0)
	- [uuid\\_flush\\_dtmf](#page-27-1)
	- $\bullet$  uuid fileman
	- [uuid\\_getvar](#page-27-3)
	- [uuid\\_hold](#page-27-4)
	- [uuid\\_kill](#page-27-5)
	- [uuid\\_limit](#page-27-6)
	- [uuid\\_media](#page-28-0)
	- [uuid\\_media\\_reneg](#page-28-1)
	- [uuid\\_park](#page-28-2)
	- [uuid\\_pre\\_answer](#page-28-3)
	- [uuid\\_preprocess](#page-28-4)
	- [uuid\\_recv\\_dtmf](#page-28-5)
	- [uuid\\_send\\_dtmf](#page-28-6)
	- [uuid\\_send\\_info](#page-28-7)
	- [uuid\\_session\\_heartbeat](#page-28-8)
	- [uuid\\_setvar](#page-28-9)
	- [uuid\\_setvar\\_multi](#page-29-0)
	- [uuid\\_simplify](#page-29-1)
	- uuid transfer
	- [uuid\\_phone\\_event](#page-30-0)
	-
- [Record/Playback Commands](#page-30-1) • uuid record
	-
- [Limit Commands](#page-30-3)
	- [limit\\_reset](#page-31-0)
	- [limit\\_status](#page-31-1)
	- [limit\\_usage](#page-31-2)
	- [uuid\\_limit\\_release](#page-31-3)
	- [limit\\_interval\\_reset](#page-31-4)
- [Miscellaneous Commands](#page-31-5)
	- [bg\\_system](#page-31-6)
	- [echo](#page-31-7)
	- [file\\_exists](#page-31-8)
	- [find\\_user\\_xml](#page-32-0)
	- [list\\_users](#page-32-1)
	- [sched\\_api](#page-32-2)
	-
	- [sched\\_broadcast](#page-33-0)
	- [sched\\_del](#page-33-1)
	- [sched\\_hangup](#page-34-0)
	- [sched\\_transfer](#page-34-1)
	- [stun](#page-34-2)
	- [system](#page-34-3)
	- [time\\_test](#page-34-4)
	- [timer\\_test](#page-35-0)
	- [tone\\_detect](#page-35-1)
	- [unsched\\_api](#page-36-0)
	- [url\\_decode](#page-36-1)
	- [url\\_encode](#page-36-2)
	- [user\\_data](#page-36-3)
	- [user\\_exists](#page-36-4)

• [See Also](#page-37-0)

## <span id="page-2-0"></span>0. About

[mod\\_commands](#page-0-0) processes the [FreeSWITCH API commands.](https://freeswitch.org/confluence/display/FREESWITCH/FreeSWITCH+API)

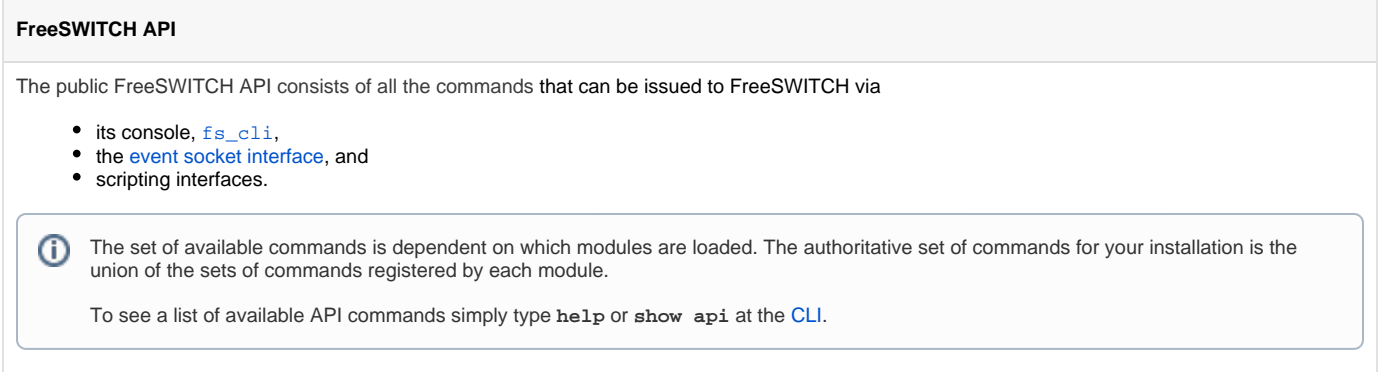

## <span id="page-2-1"></span>1. Usage

### <span id="page-2-2"></span>**1.1 [CLI](https://freeswitch.org/confluence/pages/viewpage.action?pageId=1048948)**

See below.

## <span id="page-2-3"></span>**1.2 API/Event Interfaces**

- [mod\\_event\\_socket](https://freeswitch.org/confluence/display/FREESWITCH/mod_event_socket)
- [mod\\_erlang\\_event](https://freeswitch.org/confluence/display/FREESWITCH/mod_erlang_event)
- [mod\\_xml\\_rpc](https://freeswitch.org/confluence/display/FREESWITCH/mod_xml_rpc)

## <span id="page-2-4"></span>**1.3 Scripting Interfaces**

- [mod\\_perl](https://freeswitch.org/confluence/display/FREESWITCH/mod_perl)
- [mod\\_v8](https://freeswitch.org/confluence/display/FREESWITCH/mod_v8)
- [mod\\_python](https://freeswitch.org/confluence/display/FREESWITCH/mod_python)
- [mod\\_lua](https://freeswitch.org/confluence/display/FREESWITCH/mod_lua)

## <span id="page-2-5"></span>**1.4 From the [Dialplan](https://freeswitch.org/confluence/display/FREESWITCH/Dialplan)**

An [API command](https://freeswitch.org/confluence/display/FREESWITCH/FreeSWITCH+API) can be called from the dialplan. Example:

### **Invoke API Command From Dialplan**

```
 <extension name="Make API call from Dialplan">
  <condition field="destination_number" expression="^(999)$">
    <!-- next line calls hupall, so be careful! -->
     <action application="set" data="api_result=${hupall(normal_clearing)}"/>
   </condition>
 </extension>
```
### Other examples:

### **Other Dialplan API Command Examples**

```
 <action application="set" data="api_result=${status()}"/>
<code><action application="set"</code> data="api_result=$\{version() \}"/>
% \begin{equation} \left\{ \begin{array}{l} \texttt{action application="set" data="api\_result=\$\{\texttt{strtime}\(\ )\} \end{array} \right\} \end{equation} % \begin{equation} \left\{ \begin{array}{l} \texttt{c\_result} = \begin{array}{l} \texttt{c\_strtime}\(\ ) \end{array} \right\} \end{equation} % \begin{equation} \left\{ \begin{array}{l} \texttt{c\_strtime}\(\ ) \end{array} \right\} \end{equation} % \begin{equation} \left\{ \begin{array}{l} \texttt{c\_strtime}\(\ ) \end{array} \right\} \end{equation} % \begin{equation} \left\{ \ <action application="set" data="api_result=${expr(1+1)}"/>
```
[API commands](https://freeswitch.org/confluence/display/FREESWITCH/FreeSWITCH+API) with multiple arguments usually have the arguments separated by a space:

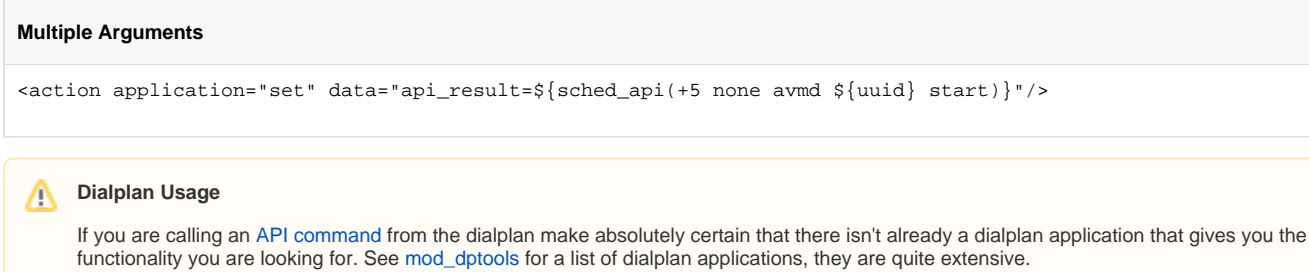

## <span id="page-3-0"></span>2. Format of returned data

Results of some status and listing commands are presented in comma delimited lists by default.

Data returned from some modules may also contain commas, making it difficult to automate result processing. They may be able to be retrieved as

- XML by appending the string **as xml**
- JSON by appending the string **as json**
- the default format but changing the default comma delimiter by appending **as delim <custom\_delimiter>**

to the end of the command string.

<span id="page-3-1"></span>3. Core Commands

**Extraction script**

Mitch Capper wrote a Perl script to extract commands from [mod\\_commands](#page-0-0)'s [source code](https://github.com/signalwire/freeswitch/tree/master/src/mod/applications/mod_commands), [mod\\_commands.c](https://github.com/signalwire/freeswitch/blob/master/src/mod/applications/mod_commands/mod_commands.c), but should work for most other files as well.

#### **Extraction Perl Script**

```
#!/usr/bin/perl
use strict;
open (fl,"src/mod/applications/mod_commands/mod_commands.c");
my $cont;
{
        local \sqrt{s} / = undef;
        \text{Scont} = \text{fls};}
close fl;
my %DEFINES;
my \frac{1}{2} \text{reg\_define} = \frac{qr}{[A-Za-z0-9]}+/;
my $reg_function = qr/[A-Za-z0-9_]+/;
my $reg_string_or_define = qr/(?:(?:$reg_define)|(?:"[^"]*"))/;
#load defines
while ($cont =~ /
                                            \^*\ \#define \s+ ($reg_define) \s+ \"([^"]*)\"
                                    /mgx){
         warn "$1 is #defined multiple times" if ($DEFINES{$1});
        $DEFINES{$1} = $2;}
sub resolve_str_or_define($){
        my ($str) = @\_iif ($str =~ s/^{\prime\prime}// && $str =~ s/^{\prime\prime}// { #if starts and ends with a quote strip them off and
return the str
                  return $str;
         }
         warn "Unable to resolve define: $str" if (! $DEFINES{$str});
         return $DEFINES{$str};
}
#parse commands
while (\text{\%cont} = \text{\sim} / SWITCH_ADD_API \s* \( ([^,]+) #interface $1
                                            , \s* ($reg_string_or_define) # command $2
                                             ,\s* ($reg_string_or_define) # command description $3
                                             ,\s* ($reg_function) # function $4
                                             ,\s* ($reg_string_or_define) # usage $5
                                            \setminus s^*\setminus; /sgx){
                  my ($interface,$command,$descr,$function,$usage) = ($1,$2,$3,$4,$5);
                  $command = resolve_str_or_define($command);
                  $descr = resolve_str_or_define($descr);
                  $usage = resolve_str_or_define($usage);
                  warn "Found a not command interface of: $interface for command: $command" if 
($interface ne "commands_api_interface");
                  print "$command -- $descr -- $usage\n";
}
```
### <span id="page-4-0"></span>**3.1 acl**

Match an IP address against an [access control list \(ACL\)](https://freeswitch.org/confluence/pages/viewpage.action?pageId=3965687).

### <span id="page-4-1"></span>**3.1.1 Syntax**

**Syntax**

acl <ip\_address> <acl\_name>

### <span id="page-5-0"></span>**3.1.2 Examples**

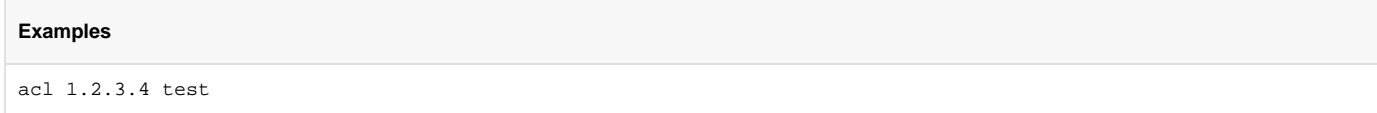

### <span id="page-5-1"></span>**3.2 alias**

Provide an alternative name (i.e., an alias) to commonly used commands on the [CLI](https://freeswitch.org/confluence/pages/viewpage.action?pageId=1048948) to save on some keystrokes.

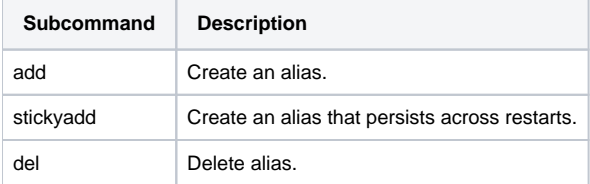

### <span id="page-5-2"></span>**3.2.1 Syntax**

### **Syntax**

```
alias add <alias> <command(s)>
alias stickyadd <alias> <command(s)>
alias del [<alias>|*]
```
### <span id="page-5-3"></span>**3.2.2 Examples**

### **Examples**

```
freeswitch> alias add reloadall reloadacl reloadxml
+OKfreeswitch> alias add unreg sofia profile internal flush_inbound_reg
+ OK \,freeswitch> alias stickyadd reloadall reloadacl reloadxml
+ OK \,freeswitch> alias del reloadall
+OK
```
## <span id="page-5-4"></span>**3.3 bgapi**

Execute an [API command](https://freeswitch.org/confluence/display/FREESWITCH/FreeSWITCH+API) in a thread.

### <span id="page-5-5"></span>**3.3.1 Syntax**

### **Syntax**

```
bgapi <command>[ <command_args>]
```
### **3.3.2 Examples**

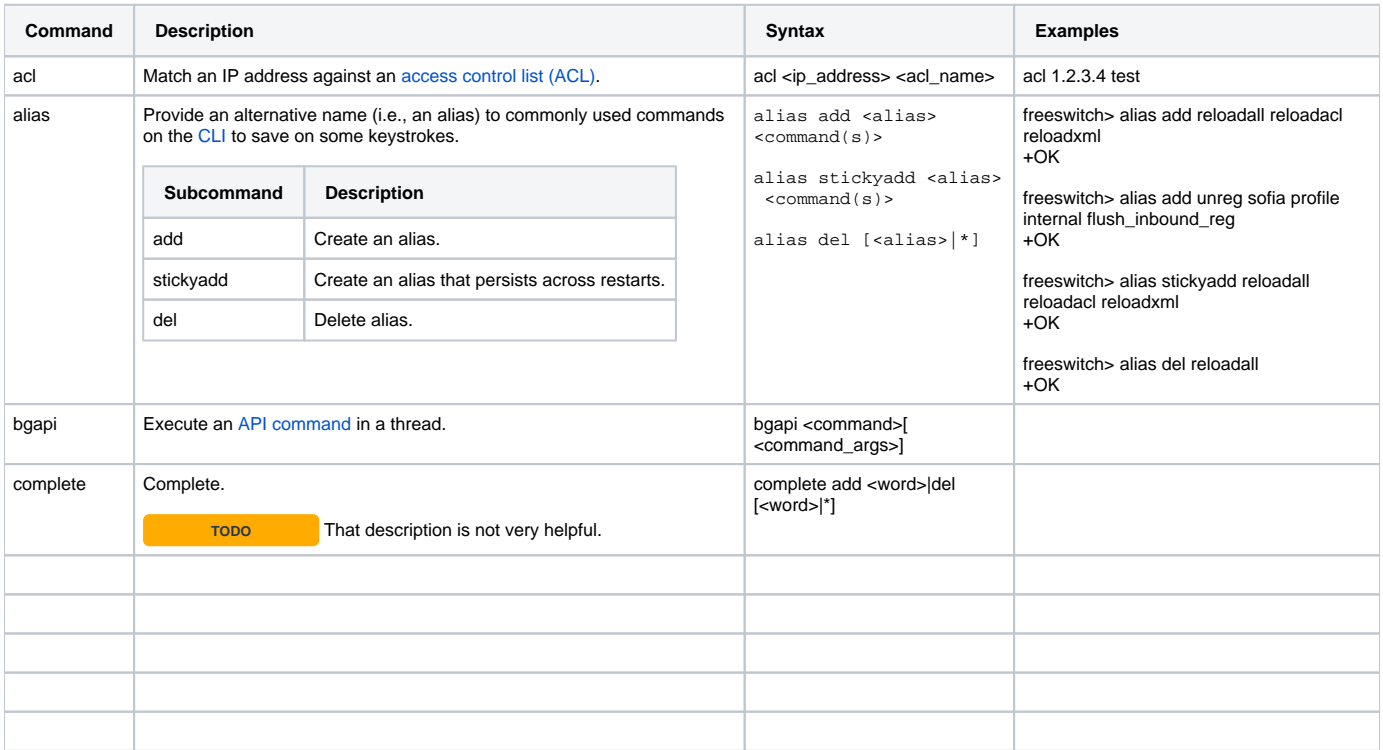

# complete

#### Complete.

Usage: complete add <word>|del [<word>|\*]

## <span id="page-6-0"></span>cond

### Evaluate a conditional expression.

Usage: cond <expr> ? <true val> : <false val>

Operators supported by <expr> are:

- $\bullet$  == (equal to)
- $\bullet$  : = (not equal to)
- $\bullet$  > (greater than)
	- >= (greater than or equal to)
	- < (less than)
- $\bullet$  <= (less than or equal to)

**How are values compared?**

- two strings are compared as strings
- two numbers are compared as numbers
- a string and a number are compared as strlen(string) and numbers

For example,  $f \circ \circ = 3$  evaluates to true, and  $f \circ \circ = \circ$  three to false.

#### Example:

**Return true if first value is greater than the second**

```
cond 5 > 3 ? true : false
true
```
Example in dialplan:

 $\alpha$  <action application="set" data="voicemail\_authorized=\${cond(\${sip\_authorized} == true ? true : false)}"/>

#### Slightly more complex example:

```
\alpha <action application="set" data="voicemail_authorized=${cond(${sip_acl_authed_by} == domains ? false :
${cond(<math>\${sip_authorized} = true ? true : false}) | | "/>
```
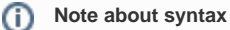

The whitespace around the question mark and colon are required since [FS-5945.](https://freeswitch.org/jira/browse/FS-5945) Before that, they were optional. If the spaces are missing, the cond function will return -ERR.

### <span id="page-7-0"></span>domain\_exists

#### Check if a FreeSWITCH domain exists.

Usage: domain\_exists <domain>

## <span id="page-7-1"></span>eval

Eval (noop). Evaluates a string, expands variables. Those variables that are set only during a call session require the uuid of the desired session or else return "-ERR no reply".

Usage: eval [uuid:<uuid> ]<expression>

#### Examples:

```
eval ${domain}
10.15.0.94
```
eval Hello, World! Hello, World!

```
eval uuid:e72aff5c-6838-49a8-98fb-84c90ad840d9 ${channel-state}
CS_EXECUTE
```
### <span id="page-7-2"></span>expand

Execute an [API command](https://freeswitch.org/confluence/display/FREESWITCH/FreeSWITCH+API) with variable expansion.

Usage: expand [uuid:<uuid> ]<cmd> <args>

#### Example:

expand originate sofia/internal/1001%\${domain} 9999

In this example the value of \${domain} is expanded. If the domain were, for example, "192.168.1.1" then this command would be executed:

originate sofia/internal/1001%192.168.1.1 9999

## <span id="page-7-3"></span>fsctl

Send control messages to FreeSWITCH.

```
USAGE: fsctl
   \sqrt{ } api_expansion [on|off] |
    calibrate_clock |
    debug_level [level] |
    debug_sql |
   \det default dtmf duration [n] |
    flush_db_handles |
    hupall |
    last_sps |
    loglevel [level] |
    max_dtmf_duration [n] |
    max_sessions [n] |
    min_dtmf_duration [n] |
    min_idle_cpu [d] |
    pause [inbound|outbound] |
    pause_check [inbound|outbound] |
    ready_check |
    reclaim_mem |
    recover |
    resume [inbound|outbound] |
    save_history |
   send_sighup |
    shutdown [cancel|elegant|asap|now|restart] |
    shutdown_check |
   sps sps_peak_reset |
    sql [start] |
    sync_clock |
    sync_clock_when_idle |
    threaded_system_exec |
    verbose_events [on|off]
    ]
```
## **fsctl arguments**

#### <span id="page-8-0"></span>**api\_expansion**

```
Usage: fsctl api_expansion [on|off]
```
Toggles API expansion. With it off, no [API functions](https://freeswitch.org/confluence/display/FREESWITCH/FreeSWITCH+API) can be expanded inside channel variables like \${show channels} This is a specific security mode that is not often used.

### <span id="page-8-1"></span>**calibrate\_clock**

```
Usage: fsctl calibrate_clock
```
Runs an algorithm to compute how long it actually must sleep in order to sleep for a true 1ms. It's only useful in older kernels that don't have timerfd. In those older kernels FS auto detects that it needs to do perform that computation. This command just repeats the calibration.

### <span id="page-8-2"></span>**debug\_level**

```
Usage: fsctl debug_level [level]
```
Set the amount of debug information that will be posted to the log. 1 is less verbose while 9 is more verbose. Additional debug messages will be posted at the ALERT loglevel.

- 0 fatal errors, panic
- 1 critical errors, minimal progress at subsystem level
- 2 non-critical errors
- 3 warnings, progress messages
- 5 signaling protocol actions (incoming packets, ...)
- 7 media protocol actions (incoming packets, ...)
- 9 entering/exiting functions, very verbatim progress

```
debug_sql
```
Usage: fsctl debug\_sql

Toggle core SQL debugging messages on or off each time this command is invoked. Use with caution on busy systems. In order to see all messages issue the "logelevel debug" command on the fs\_cli interface.

### <span id="page-9-0"></span>**default\_dtmf\_duration**

Usage: fsctl default\_dtmf\_duration [int]

int = number of clock ticks

Example:

```
fsctl default_dtmf_duration 2000
```
This example sets the default\_dtmf\_duration switch parameter to 250ms. The number is specified in clock ticks (CT) where duration (milliseconds) = CT  $/ 8$  or  $CT =$  duration  $* 8$ 

The default\_dtmf\_duration specifies the DTMF duration to use on originated DTMF events or on events that are received without a duration specified. This value is bounded on the lower end by min\_dtmf\_duration and on the upper end by max\_dtmf\_duration. So max\_dtmf\_duration >= default\_dtmf\_duration >= min\_dtmf\_duration . This value can be set persistently in switch.conf.xml

To check the current value:

fsctl default\_dtmf\_duration 0

FS recognizes a duration of 0 as a status check. Instead of setting the value to 0, it simply returns the current value.

### <span id="page-9-1"></span>**flush\_db\_handles**

Usage: fsctl flush\_db\_handles

Flushes cached database handles from the core db handlers. FreeSWITCH reuses db handles whenever possible, but a heavily loaded FS system can accumulate a large number of db handles during peak periods while FS continues to allocate new db handles to service new requests in a FIFO manner. "fsctl flush\_db\_handles" closes db connections that are no longer needed to avoid exceeding connections to the database server.

### <span id="page-9-2"></span>**hupall**

Usage: fsctl hupall <clearing\_type> dialed\_ext <extension>

Disconnect existing calls to a destination and post a clearing cause.

For example, to kill an active call with normal clearing and the destination being extension 1000:

fsctl hupall normal\_clearing dialed\_ext 1000

## <span id="page-9-3"></span>**last\_sps**

Usage: fsctl last\_sps

Query the actual sessions-per-second.

```
fsctl last_sps
+OK last sessions per second: 723987253
```
(Your mileage might vary.)

## <span id="page-9-4"></span>**loglevel**

Usage: fsctl loglevel [level]

Filter much detail the log messages will contain when displayed on the fs\_cli interface. See [mod\\_console](https://freeswitch.org/confluence/display/FREESWITCH/mod_console) for legal values of "level" and further discussion.

The available loglevels can be specified by number or name:

- 0 CONSOLE
- 1 ALERT 2 - CRIT
- 
- $3 ERR$ <br> $4 WAR$ - WARNING
- 5 NOTICE
- 6 INFO
- 7 DEBUG

### <span id="page-9-5"></span>**max\_sessions**

Usage: fsctl max\_sessions [int]

Set how many simultaneous call sessions FS will allow. This value can be ascertained by load testing, but is affected by processor speed and quantity, network and disk bandwidth, choice of codecs, and other factors. See switch.conf.xml for the persistent setting max-sessions.

### <span id="page-10-0"></span>**max\_dtmf\_duration**

Usage: fsctl max\_dtmf\_duration [int]

Default = 192000 clock ticks

Example:

fsctl max\_dtmf\_duration 80000

This example sets the max\_dtmf\_duration switch parameter to 10,000ms (10 seconds). The integer is specified in clock ticks (CT) where CT / 8 = ms. The max dtmf duration caps the playout of a DTMF event at the specified duration. Events exceeding this duration will be truncated to this duration. You cannot configure a duration that exceeds this setting. This setting can be lowered, but cannot exceed 192000 (the default). This setting cannot be set lower than min\_dtmf\_duration. This setting can be set persistently in switch.conf.xml as max-dtmf-duration.

To query the current value:

fsctl max\_dtmf\_duration 0

FreeSWITCH recognizes a duration of 0 as a status check. Instead of setting the value to 0, it simply returns the current value.

### <span id="page-10-1"></span>**min\_dtmf\_duration**

Usage: fsctl min\_dtmf\_duration [int]

 $Deltault = 400$  clock ticks

Example:

fsctl min\_dtmf\_duration 800

This example sets the min\_dtmf\_duration switch parameter to 100ms. The integer is specified in clock ticks (CT) where CT / 8 = ms. The min\_dtmf\_duration specifies the minimum DTMF duration to use on outgoing events. Events shorter than this will be increased in duration to match min\_dtmf\_duration. You cannot configure a DTMF duration on a profile that is less than this setting. You may increase this value, but cannot set it lower than 400 (the default). This value cannot exceed max\_dtmf\_duration. This setting can be set persistently in switch.conf.xml as min-dtmf-duration.

It is worth noting that many devices squelch in-band DTMF when sending [RFC 2833](https://tools.ietf.org/html/rfc2833). Devices that squelch in-band DTMF have a certain reaction time and clamping time which can sometimes reach as high as 40ms, though most can do it in less than 20ms. As the shortness of your DTMF event duration approaches this clamping threshold, the risk of your DTMF being ignored as a squelched event increases. If your call is always IP-IP the entire route, this is likely not a concern. However, when your call is sent to the PSTN, the [RFC 2833](https://tools.ietf.org/html/rfc2833) DTMF events must be encoded in the audio stream. This means that other devices down the line (possibly a PBX or IVR that you are calling) might not hear DTMF tones that are long enough to decode and so will ignore them entirely. For this reason, it is recommended that you do not send DTMF events shorter than 80ms.

TODO [RFC 2833](https://tools.ietf.org/html/rfc2833) is obsoleted by [RFC 4733.](https://tools.ietf.org/html/rfc4733)

Checking the current value:

fsctl min\_dtmf\_duration 0

FreeSWITCH recognizes a duration of 0 as a status check. Instead of setting the value to 0, it simply returns the current value.

### <span id="page-10-2"></span>**min\_idle\_cpu**

Usage: fsctl min\_idle\_cpu [int]

Allocates the minimum percentage of CPU idle time available to other processes to prevent FreeSWITCH from consuming all available CPU cycles.

#### Example:

fsctl min\_idle\_cpu 10

This allocates a minimum of 10% CPU idle time which is not available for processing by FS. Once FS reaches 90% CPU consumption it will respond with cause code 503 to additional SIP requests until its own usage drops below 90%, while reserving that last 10% for other processes on the machine.

#### <span id="page-10-3"></span>**pause**

Usage: fsctl pause [inbound|outbound]

Pauses the ability to receive inbound or originate outbound calls, or both directions if the keyword is omitted. Executing fsctl pause inbound will also prevent registration requests from being processed. Executing fsctl pause outbound will result in the Critical log message "The system cannot create any outbound sessions at this time" in the FS log.

Use resume with the corresponding argument to restore normal operation.

#### <span id="page-11-0"></span>**pause\_check**

Usage: fsctl pause\_check [inbound|outbound]

Returns true if the specified mode is active.

Examples:

fsctl pause\_check inbound true

indicates that inbound calls and registrations are paused. Use fsctl resume inbound to restore normal operation.

fsctl pause\_check true

indicates that both inbound and outbound sessions are paused. Use fsctl resume to restore normal operation.

### <span id="page-11-1"></span>**ready\_check**

Usage: fsctl ready\_check

Returns true if the system is in the ready state, as opposed to awaiting an elegant shutdown or other not-ready state.

### <span id="page-11-2"></span>**reclaim\_mem**

Usage: fsctl reclaim\_mem

### <span id="page-11-3"></span>**recover**

Usage: fsctl recover

Sends an endpoint–specific recover command to each channel detected as recoverable. This replaces "sofia recover" and makes it possible to have multiple endpoints besides SIP implement recovery.

#### <span id="page-11-4"></span>**resume**

Usage: fsctl resume [inbound|outbound]

Resumes normal operation after pausing inbound, outbound, or both directions of call processing by FreeSWITCH.

Example:

```
fsctl resume inbound
+OK
```
Resumes processing of inbound calls and registrations. Note that this command always returns +OK, but the same keyword must be used that corresponds to the one used in the pause command in order to take effect.

### <span id="page-11-5"></span>**save\_history**

Usage: fsctl save\_history

Write out the command history in anticipation of executing a configuration that might crash FS. This is useful when debugging a new module or script to allow other developers to see what commands were executed before the crash.

### <span id="page-11-6"></span>**send\_sighup**

Usage: fsctl send\_sighup

Does the same thing that killing the FS process with -HUP would do without having to use the UNIX kill command. Useful in environments like Windows where there is no kill command or in cron or other scripts by using fs\_cli -x "fsctl send\_sighup" where the FS user process might not have privileges to use the UNIX kill command.

### <span id="page-11-7"></span>**shutdown**

Usage: fsctl shutdown [asap|asap restart|cancel|elegant|now|restart|restart asap|restart elegant]

- cancel discontinue a previous shutdown request.
- elegant wait for all traffic to stop, while allowing new traffic.
- asap wait for all traffic to stop, but deny new traffic.
- now shutdown FreeSWITCH immediately.
- restart restart FreeSWITCH immediately following the shutdown.

When giving "elegant", "asap" or "now" it's also possible to add the restart command:

### <span id="page-12-0"></span>**shutdown\_check**

Usage: fsctl shutdown\_check

Returns true if FS is shutting down, or shutting down and restarting.

### <span id="page-12-1"></span>**sps**

```
Usage: fsctl sps [int]
```
This changes the sessions-per-second limit from the value initially set in switch.conf

### <span id="page-12-2"></span>**sync\_clock**

Usage: fsctl sync\_clock

FreeSWITCH will not trust the system time. It gets one sample of system time when it first starts and uses the monotonic clock after that moment. You can sync it back to the current value of the system's real-time clock with fsctl sync\_clock

Note: fsctl sync\_clock immediately takes effect, which can affect the times on your CDRs. You can end up underbilling/overbilling, or even calls hungup before they originated. e.g. if FS clock is off by 1 month, then your CDRs will show calls that lasted for 1 month!

See fsctl sync\_clock\_when\_idle which is much safer.

### <span id="page-12-3"></span>**sync\_clock\_when\_idle**

```
Usage: fsctl sync_clock_when_idle
```
Synchronize the FreeSWITCH clock to the host machine's real-time clock, but wait until there are 0 channels in use. That way it doesn't affect any CDRs.

### <span id="page-12-4"></span>**verbose\_events**

```
Usage: fsctl verbose_events [on|off]
```
Enables verbose events. Verbose events have **every** channel variable in **every** event for a particular channel. Non-verbose events have only the preselected channel variables in the event headers.

See [switch.conf.xml](https://wiki.freeswitch.org/wiki/Switch.conf.xml) for the persistent setting of verbose-channel-events.

## <span id="page-12-5"></span>global\_getvar

Gets the value of a global variable. If the parameter is not provided then it gets all the global variables.

Usage: global\_getvar [<varname>]

## <span id="page-12-6"></span>global\_setvar

Sets the value of a global variable.

Usage: global\_setvar <varname>=<value>

#### Example:

global\_setvar outbound\_caller\_id=2024561000

## <span id="page-12-7"></span>group

TODO

<span id="page-12-8"></span>group\_call

Returns the bridge string defined in a [call group.](https://freeswitch.org/confluence/display/FREESWITCH/XML+User+Directory#XMLUserDirectory-Groups)

Usage: group\_call group@domain[+F|+A|+E]

+F will return the group members in a serial fashion separated by | (the pipe character)

+A (default) will return them in a parallel fashion separated by , (comma)

+E will return them in a [enterprise fashion](https://wiki.freeswitch.org/wiki/Freeswitch_IVR_Originate#Enterprise_originate) separated by :\_: (colon underscore colon).

There is no space between the domain and the optional flag. See [Groups](https://wiki.freeswitch.org/wiki/XML_User_Directory_Guide#Groups) in the XML User Directory for more information.

Please note: If you need to have outgoing user variables set in leg B, make sure you don't have dial-string and group-dial-string in your domain or dialed group variables list; instead set dial-string or group-dial-string in the default group of the user. This way group\_call will return user/101 and user/ would set all your user variables to the leg B channel.

The B leg receives a new variable, dialed\_group, containing the full group name.

## <span id="page-13-0"></span>help

Show help for all the [API commands.](https://freeswitch.org/confluence/display/FREESWITCH/FreeSWITCH+API)

Usage: help

## <span id="page-13-1"></span>host\_lookup

#### Performs a DNS lookup on a host name.

Usage: host\_lookup <hostname>

## <span id="page-13-2"></span>hupall

#### Disconnect existing channels.

Usage: hupall <cause> [<variable> <value>]

All channels with <variable> set to <value> will be disconnected with <cause> code.

#### Example:

originate {foo=bar}sofia/internal/someone1@server.com,[sofia/internal/someone2@server.com](mailto:sofia/internal/someone2@server.com) &park

hupall normal\_clearing foo bar

To hang up all calls on the switch indiscriminately:

hupall system\_shutdown

## <span id="page-13-3"></span>in\_group

### Determine if a user is a member of a group.

Usage: in\_group <user>[@<domain>] <group\_name>

## <span id="page-13-4"></span>is\_lan\_addr

See if an IP is a LAN address.

Usage: is\_lan\_addr <ip>

### <span id="page-13-5"></span>json

### JSON API

```
Usage: json {"command" : "...", "data" : "..."}
```
### **Example**

```
> json {"command" : "status", "data" : ""}
```

```
{"command":"status","data":"","status":"success","response":{"systemStatus":"ready","uptime":{"years":0,"days":
20,"hours":20,"minutes":37,"seconds":4,"milliseconds":254,"microseconds":44},"version":"1.6.9 -16-d574870 
64bit","sessions":{"count":{"total":132,"active":0,"peak":2,"peak5Min":0,"limit":1000},"rate":{"current":0,"
max":30,"peak":2,"peak5Min":0}},"idleCPU":{"used":0,"allowed":99.733333},"stackSizeKB":{"current":240,"max":
8192}}}
```
## <span id="page-14-0"></span>load

#### Load external module

Usage: load <mod\_name>

#### Example:

load mod\_v8

## <span id="page-14-1"></span>md5

Return MD5 hash for the given input data

Usage: md5 hash-key

#### Example:

md5 freeswitch-is-awesome 765715d4f914bf8590d1142b6f64342e

## <span id="page-14-2"></span>module\_exists

Check if module is loaded.

Usage: module\_exists <module>

#### Example:

module\_exists mod\_event\_socket true

## <span id="page-14-3"></span>msleep

#### Sleep for x number of milliseconds

Usage: msleep <number of milliseconds to sleep>

## <span id="page-14-4"></span>nat\_map

#### Manage Network Address Translation mapping.

Usage: nat\_map [status|reinit|republish] | [add|del] <port> [tcp|udp] [sticky] | [mapping] <enable|disable>

- status Gives the NAT type, the external IP, and the currently mapped ports.
- reinit Completely re-initializes the NAT engine. Use this if you have changed routes or have changed your home router from NAT mode to UPnP mode.
- republish Causes FreeSWITCH to republish the NAT maps. This should not be necessary in normal operation.
- mapping Controls whether port mapping requests will be sent to the NAT (the command line option of -nonatmap can set it to disable on startup). This gives the ability of still using NAT for getting the public IP without opening the ports in the NAT.

Note: sticky makes the mapping stay across FreeSWITCH restarts. It gives you a permanent mapping.

Warning: If you have multiple network interfaces with unique IP addresses defined in sip profiles using the same port, nat\_map \*will\* get confused when it tries to map the same ports for multiple profiles. Set up a static mapping between the public address and port and the private address and port in the sip\_profiles to avoid this problem.

<span id="page-14-5"></span>regex

Evaluate a regex (regular expression).

```
Usage: regex <data>|<pattern>[|<subst string>][|(n|b)]
       regex m:/<data>/<pattern>[/<subst string>][/(n|b)]
        regex m:~<data>~<pattern>[~<subst string>][~(n|b)]
```
This command behaves differently depending upon whether or not a substitution string and optional flag is supplied:

- If a subst is not supplied, regex returns either "true" if the pattern finds a match or "false" if not.
- If a subst is supplied, regex returns the subst value on a true condition.
- If a subst is supplied, on a false (no pattern match) condition regex returns:
	- the source string with no flag;
	- with the n flag regex returns null which forces the response "-ERR no reply" from regex;
	- with the b flag regex returns "false"

The regex delimiter defaults to the  $|$  (pipe) character. The delimiter may be changed to  $\sim$  (tilde) or / (forward slash) by prefixing the regex with m:

#### Examples:

```
regex test1234|\d <== Returns "true"
regex m:/test1234/\d <== Returns "true"
regex m:~test1234~\d <== Returns "true"
regex test|\d <== Returns "false"
r = \text{returns "1234} \times \text{1234} \times \text{1234}regex sip:foo@bar.baz|^sip:(.*)|$1 <== Returns "foo@bar.baz"
regex testingonetwo|(\d+)|$1 <== Returns "testingonetwo" (no match)
regex m:~30~/^(10|20|40)$/~$1 <== Returns "30" (no match)
regex m:~30~/^(10|20|40)$/~$1~n <== Returns "-ERR no reply" (no match)
regex m:~30~/^(10|20|40)$/~$1~b <== Returns "false" (no match)
```
Logic in revision 14727 if the source string matches the result then the condition was false however there was a match and it is 1001.

```
regex 1001|/(^\d{4}$)/|$1
```
• See also [Regular\\_Expression](https://wiki.freeswitch.org/wiki/Regular_Expression)

### <span id="page-15-0"></span>reload

```
Reload a module.
```
Usage: reload <mod\_name>

## <span id="page-15-1"></span>reloadacl

Reload Access Control Lists after modifying them in autoload\_configs/acl.conf.xml and as defined in extensions in the user directory conf/directory/\*.xml

Usage: reloadacl [reloadxml]

## <span id="page-15-2"></span>reloadxml

Reload conf/freeswitch.xml settings after modifying configuration files.

Usage: reloadxml

### <span id="page-15-3"></span>show

Display various reports, **VERY** useful for troubleshooting and confirming proper configuration of FreeSWITCH. Arguments can not be abbreviated, they must be specified fully.

```
Usage: show [
    aliases |
    api |
    application |
    bridged_calls |
    calls [count] |
   channels [count|like <match string>] |
 chat |
 codec |
 complete |
 detailed_bridged_calls |
    detailed_calls |
   dialplan
    endpoint |
   file
 interface_types |
 interfaces |
 limits
    management |
    modules |
    nat_map |
    registrations |
    say |
   \frac{1}{2} timer |
    ] [as xml|as delim <delimiter>]
```
#### XML formatted:

show foo as xml

### JSON formatted:

show foo as json

### **Example**

fs\_cli -x "show channels as json" | jq

#### **Example output**

```
{
   "row_count": 1,
   "rows": [
    {
       "uuid": "aa47bc9c-ab5e-11ea-85f1-311ce82e049e",
       "direction": "inbound",
       "created": "2020-06-10 17:09:26",
       "created_epoch": "1591823366",
       "name": "sofia/internal/1019@192.0.2.10",
       "state": "CS_EXECUTE",
       "cid_name": "1019",
       "cid_num": "1019",
       "ip_addr": "192.0.2.50",
       "dest": "55",
       "application": "echo",
       "application_data": "",
       "dialplan": "XML",
       "context": "default",
       "read_codec": "PCMU",
       "read_rate": "8000",
       "read_bit_rate": "64000",
       "write_codec": "PCMU",
       "write_rate": "8000",
       "write_bit_rate": "64000",
       "secure": "",
       "hostname": "hostname.local",
       "presence_id": "1019@192.0.2.10",
       "presence_data": "",
       "accountcode": "1019",
       "callstate": "ACTIVE",
       "callee_name": "",
       "callee_num": "",
       "callee_direction": "",
       "call_uuid": "",
       "sent_callee_name": "",
       "sent_callee_num": "",
       "initial_cid_name": "1019",
       "initial_cid_num": "1019",
       "initial_ip_addr": "192.0.2.50",
       "initial_dest": "55",
       "initial_dialplan": "XML",
       "initial_context": "default"
     }
  ]
}
```
#### Change delimiter:

show foo as delim |

- aliases list defined command aliases
- api list [API commands](https://freeswitch.org/confluence/display/FREESWITCH/FreeSWITCH+API) exposed by loadable modules
- application list applications exposed by loadable modules, notably mod\_dptools
- bridged\_calls deprecated, use "show calls"
- calls [count] list details of currently active calls; the keyword "count" eliminates the details and only prints the total count of calls
- channels [count|like <match string>] list current channels; see [Channels vs Calls](https://wiki.freeswitch.org/wiki/Channels_vs_Calls)
	- count show only the count of active channels, no details
	- like <match string> filter results to include only channels that contain <match string> in uuid, channel name, cid\_number, cid\_name, presence data fields.
- $\bullet$  chat list chat interfaces
- codec list codecs that are currently loaded in FreeSWITCH
- complete list command argument completion tables
- detailed\_bridged\_calls same as "show detailed\_calls"
- detailed calls like "show calls" but with more fields
- dialplan list dialplan interfaces
- endpoint list endpoint interfaces currently available to FS
- file list supported file format interfaces
- interface\_types list all interface types with a summary count of each type of interface available
- interfaces enumerate all available interfaces by type, showing the module which exposes each interface
- limits list database limit interfaces
- management list management interfaces
- module enumerate modules and the path to each
- nat\_map list Network Address Translation map
- registrations enumerate user extension registrations
- say enumerate available TTS (text-to-speech) interface modules with language supported
- tasks list FS tasks
- timer list timer modules

### <span id="page-18-0"></span>**Tips For Showing Calls and Channels**

The best way to get an understanding of all of the show calls/channels is to use them and observe the results. To display more fields:

- show detailed calls
- show bridged\_calls
- show detailed\_bridged\_calls

These three take the expand on information shown by "show calls". Note that "show detailed\_calls" replaces "show distinct\_channels". It provides similar, but more detailed, information. Also note that there is no "show detailed\_channels" command, however using "show detailed\_calls" will yield the same net result: FreeSWITCH lists detailed information about one-legged calls and bridged calls by using "show detailed\_calls", which can be quite useful while configuring and troubleshooting FS.

## **Filtering Results**

To filter only channels matching a specific uuid or related to a specific call, set the presence\_data channel variable in the bridge or originate application to a unique string. Then you can use:

show channels like foo

to list only those channels of interest. The **like** directive filters on these fields:

- uuid
- channel name
- caller id name
- caller id number
- presence\_data

NOTE: **presence\_data** must be set during **bridge** or **originate** and not after the channel is established.

## <span id="page-18-1"></span>shutdown

Stop the FreeSWITCH program.

Usage: shutdown

This works from the local console (FreeSWITCH running in the foreground) as well as fs\_cli. To shutdown FS from an API call you should use "fsctl shutdown" which offers a number of options.

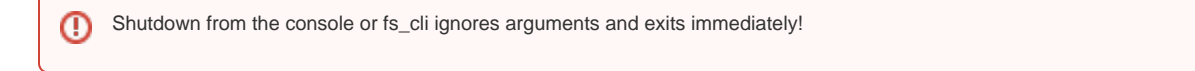

### <span id="page-18-2"></span>status

Show current FS status. Very helpful information to provide when asking questions on the mailing list or irc channel.

Usage: status

freeswitch@internal> status UP 17 years, 20 days, 10 hours, 10 minutes, 31 seconds, 571 milliseconds, 721 microseconds FreeSWITCH (Version 1.5.8b git 87751f9 2013-12-13 18:13:56Z 32bit) is ready <!-- FS version --><br>53987253 session(s) since startup (3987253 session(s) since startup  $53987253$  session(s) since startup channels created since FS started --> 127 session(s) - peak 127, last 5min 253 <!-- current number of active channels --> 55 session(s) per Sec out of max 60, peak 55, last 5min 253 <!-- current channels per second created, max cps set in switch.conf.xml --> 1000 session(s) max <!-- set in switch.conf.xml --> <!-- minimum reserved idle CPU time before refusing new calls, set in switch.conf.xml -->

### <span id="page-19-0"></span>strftime\_tz

Displays formatted time, converted to a specific timezone. See /usr/share/zoneinfo/zone.tab for the standard list of Linux timezones.

Usage: strftime\_tz <timezone> [format\_string]

#### Example:

strftime\_tz US/Eastern %Y-%m-%d %T

### <span id="page-19-1"></span>unload

#### Unload external module.

Usage: unload <mod\_name>

### <span id="page-19-2"></span>version

#### Show version of the switch

Usage: version [short]

#### Examples:

```
freeswitch@internal> version
FreeSWITCH Version 1.5.8b+git~20131213T181356Z~87751f9eaf~32bit (git 87751f9 2013-12-13 18:13:56Z 32bit)
```
freeswitch@internal> version short 1.5.8b

### <span id="page-19-3"></span>xml\_locate

#### Write active xml tree or specified branch to stdout.

Usage: xml\_locate [root | <section> | <section> <tag> <tag\_attr\_name> <tag\_attr\_val>]

xml\_locate root will return all XML being used by FreeSWITCH

xml\_locate <section>: Will return the XML corresponding to the specified <section>

```
xml_locate directory
xml_locate configuration
xml_locate dialplan
xml_locate phrases
```
#### Example:

xml\_locate directory domain name example.com

xml\_locate configuration configuration name ivr.conf

### <span id="page-19-4"></span>xml\_wrap

Wrap another [API command](https://freeswitch.org/confluence/display/FREESWITCH/FreeSWITCH+API) in XML.

Usage: xml\_wrap <command> <args>

# <span id="page-19-6"></span><span id="page-19-5"></span>Call Management Commands

## break

Deprecated. See uuid\_break.

## <span id="page-20-0"></span>create\_uuid

Creates a new UUID and returns it as a string.

Usage: create\_uuid

## <span id="page-20-1"></span>originate

Originate a new call.

### **Usage**

```
originate <call_url> <exten>|&<application_name>(<app_args>) [<dialplan>] [<context>] [<cid_name>] [<cid_num>] 
[<timeout_sec>]
```
FreeSWITCH will originate a call to <call\_url> as Leg A. If that leg supervises within 60 seconds FS will continue by searching for an extension definition in the specified dialplan for <exten> or else execute the application that follows the & along with its arguments.

### **Originate Arguments**

### <span id="page-20-2"></span>**Arguments**

- <call\_url> URL you are calling. For more info on sofia SIP URL syntax see: [FreeSwitch Endpoint Sofia](https://freeswitch.org/confluence/display/FREESWITCH/Sofia+SIP+Stack#SofiaSIPStack-Syntax)
- Destination, one of:
	- <exten> Destination number to search in dialplan; note that registered extensions will fail this way, use &bridge(user/xxxx) instead &<application\_name>(<app\_args>)
		- - "&" indicates what follows is an application name, not an exten
			- (<app\_args>) is optional (not all applications require parameters, e.g. park)
			- The most commonly used application names include:
				- park, bridge, javascript/lua/perl, playback (remove mod\_native\_file).
			- Note: Use single quotes to pass arguments with spaces, e.g. '&lua(test.lua arg1 arg2)'
			- Note: There is no space between & and the application name
- <dialplan> Defaults to 'XML' if not specified.
- <context> Defaults to 'default' if not specified.
- <cid\_name> CallerID name to send to Leg A.
- <cid\_num> CallerID number to send to Leg A.
- <timeout\_sec> Timeout in seconds; default = 60 seconds.

#### **Originate Variables**

### <span id="page-21-0"></span>**Variables**

These variables can be prepended to the dial string inside curly braces and separated by commas. Example:

originate {sip\_auto\_answer=true,return\_ring\_ready=false}user/1001 9198

Variables within braces must be separated by a comma.

- group\_confirm\_key
- group\_confirm\_file
- forked\_dial
- fail\_on\_single\_reject
- ignore\_early\_media must be defined on Leg B in bridge or originate command to stop remote ringback from being heard by Leg A
- return\_ring\_ready
- originate\_retries
- originate\_retry\_sleep\_ms
- origination\_caller\_id\_name
- origination\_caller\_id\_number
- originate\_timeout
- sip\_auto\_answer

[Description of originate's related variables](https://wiki.freeswitch.org/wiki/Channel_Variables#Originate_related_variables)

#### **Originate Examples**

#### <span id="page-21-1"></span>**Examples**

You can call a locally registered sip endpoint 300 and park the call like so Note that the "example" profile used here must be the one to which 300 is registered. Also note the use of % instead of @ to indicate that it is a registered extension.

originate sofia/example/300%pbx.internal &park()

Or you could instead connect a remote sip endpoint to extension 8600

originate sofia/example/300@foo.com 8600

Or you could instead connect a remote SIP endpoint to another remote extension

originate sofia/example/300@foo.com &bridge(sofia/example/400@bar.com)

#### Or you could even run a Javascript application test.js

originate sofia/example/1000@somewhere.com &javascript(test.js)

To run a javascript with arguments you must surround it in single quotes.

originate sofia/example/1000@somewhere.com '&javascript(test.js myArg1 myArg2)'

#### Setting channel variables to the dial string

originate {ignore\_early\_media=true}sofia/mydomain.com/18005551212@1.2.3.4 15555551212

Setting SIP header variables to send to another FS box during originate

originate {sip\_h\_X-varA=111,sip\_h\_X-varB=222}sofia/mydomain.com/18005551212@1.2.3.4 15555551212

Note: you can set any channel variable, even custom ones. Use single quotes to enclose values with spaces, commas, etc.

 originate {my\_own\_var=my\_value}sofia/mydomain.com/that.ext@1.2.3.4 15555551212 originate {my\_own\_var='my value'}sofia/mydomain.com/that.ext@1.2.3.4 15555551212

#### If you need to fake the ringback to the originated endpoint try this:

originate {ringback=\'%(2000,4000,440.0,480.0)\'}sofia/example/300@foo.com &bridge(sofia/example/400@bar.com)

To specify a parameter to the Leg A call and the Leg B bridge application:

originate {'origination\_caller\_id\_number=2024561000'}sofia/gateway/whitehouse.gov/2125551212 &bridge (['effective\_caller\_id\_number=7036971379']sofia/gateway/pentagon.gov/3035554499)

If you need to make originate return immediately when the channel is in "Ring-Ready" state try this:

 originate {return\_ring\_ready=true}sofia/gateway/someprovider/919246461929 &socket('127.0.0.1:8082 async full')

More info on [return\\_ring\\_ready](http://blog.godson.in/2010/12/use-of-returnringready-originate.html)

You can even set music on hold for the ringback if you want:

 originate {ringback=\'/path/to/music.wav\'}sofia/gateway/name/number &bridge(sofia/gateway/siptoshore /12425553741)

You can originate a call in the background (asynchronously) and playback a message with a 60 second timeout.

bgapi originate {ignore\_early\_media=true,originate\_timeout=60}sofia/gateway/name/number &playback(message)

You can specify the UUID of an originated call by doing the following:

- Use create\_uuid to generate a UUID to use.
- This will allow you to kill an originated call before it is answered by using uuid\_kill.
- If you specify origination\_uuid, it will remain the UUID for the answered call leg for the whole session.

originate {origination\_uuid=...}user/100@domain.name.com

**TODO** [Event List#1.21CHANNEL\\_UUIDevent](https://freeswitch.org/confluence/display/FREESWITCH/Event+List#EventList-1.21CHANNEL_UUIDevent) also mention the origination\_uuid in conjunction with the bridge command, but couldn't find it documented there.

Here's an example of originating a call to the echo conference (an external sip URL) and bridging it to a local user's phone:

originate sofia/internal/9996@conference.freeswitch.org &bridge(user/105@default)

Here's an example of originating a call to an extension in a different context than 'default' (required for the FreePBX which uses context\_1, context\_2, etc.):

originate sofia/internal/2001@foo.com 3001 xml context\_3

You can also originate to multiple extensions as follows:

originate user/1001,user/1002,user/1003 &park()

To put an outbound call into a conference at early media, either of these will work (they are effectively the same thing)

 originate sofia/example/300@foo.com &conference(conf\_uuid-TEST\_CON) originate sofia/example/300@foo.com conference:conf\_uuid-TEST\_CON inline

See [mod\\_dptools: Inline Dialplan](https://freeswitch.org/confluence/display/FREESWITCH/mod_dptools%3A+Inline+Dialplan) for more detail on 'inline' Dialplans

An example of using loopback and inline on the A-leg can be found [in this mailing list post](http://lists.freeswitch.org/pipermail/freeswitch-users/2013-January/091769.html)

### <span id="page-22-0"></span>pause

Pause <uuid> playback of recorded media that was started with uuid\_broadcast.

#### **Usage**

pause <uuid> <on|off>

Turning pause "on" activates the pause function, i.e. it pauses the playback of recorded media. Turning pause "off" deactivates the pause function and resumes playback of recorded media at the same point where it was paused.

Note: always returns -ERR no reply when successful; returns -ERR No such channel! when uuid is invalid.

### <span id="page-22-1"></span>uuid\_answer

Answer a channel

#### **Usage**

uuid\_answer <uuid>

See Also

**Usage**

[mod\\_dptools: answer](https://freeswitch.org/confluence/display/FREESWITCH/mod_dptools%3A+answer)

### <span id="page-23-0"></span>uuid\_audio

Adjust the audio levels on a channel or mute (read/write) via a media bug.

```
uuid_audio <uuid> [start [read|write] [[mute|level] <level>]|stop]
```
#### <level> is in the range from -4 to 4, 0 being the default value.

```
Level is required for both mute|level params:
```

```
freeswitch@internal> uuid_audio 0d7c3b93-a5ae-4964-9e4d-902bba50bd19 start write mute <level>
freeswitch@internal> uuid_audio 0d7c3b93-a5ae-4964-9e4d-902bba50bd19 start write level <level>
```
(This command behaves funky. Requires further testing to vet all arguments. - JB)

See Also

[mod\\_dptools: set audio level](https://freeswitch.org/confluence/display/FREESWITCH/mod_dptools%3A+set+audio+level)

## <span id="page-23-1"></span>uuid\_break

Break out of media being sent to a channel. For example, if an audio file is being played to a channel, issuing uuid\_break will discontinue the media and the call will move on in the dialplan, script, or whatever is controlling the call.

Usage: uuid\_break <uuid> [all]

If the **all** flag is used then all audio files/prompts/etc. that are queued up to be played to the channel will be stopped and removed from the queue, otherwise only the currently playing media will be stopped.

## <span id="page-23-2"></span>uuid\_bridge

Bridge two call legs together.

# **Usage** uuid\_bridge <uuid> <other\_uuid>

uuid bridge needs at least any one leg to be in the answered state. If, for example, one channel is parked and another channel is actively conversing on a call, executing uuid\_bridge on these 2 channels will drop the existing call and bridge together the specified channels.

**mod\_dptools: bridge VS uuid\_bridge** Λ <https://lists.freeswitch.org/pipermail/freeswitch-users/2014-September/108166.html>

## <span id="page-23-3"></span>uuid\_broadcast

Execute an arbitrary dialplan application, typically playing a media file, on a specific uuid. If a filename is specified then it is played into the channel(s). To execute an application use "app::args" syntax.

#### **Usage**

```
uuid_broadcast <uuid> <path> [aleg|bleg|both]
```
Execute an application on a chosen leg(s) with optional hangup afterwards:

### **Usage**

```
uuid_broadcast <uuid> app[![hangup_cause]]::args [aleg|bleg|both]
```
#### Here are some examples:

#### **Examples**

```
uuid_broadcast 336889f2-1868-11de-81a9-3f4acc8e505e sorry.wav both
uuid_broadcast 336889f2-1868-11de-81a9-3f4acc8e505e say::en\snumber\spronounced\s12345 aleg
uuid_broadcast 336889f2-1868-11de-81a9-3f4acc8e505e say!::en\snumber\spronounced\s12345 aleg
uuid_broadcast 336889f2-1868-11de-81a9-3f4acc8e505e say!user_busy::en\snumber\spronounced\s12345 aleg
uuid_broadcast 336889f2-1868-11de-81a9-3f4acc8e505e playback!user_busy::sorry.wav aleg
```
## <span id="page-24-0"></span>uuid\_buglist

List the media bugs on channel. Output is formatted as XML.

#### **Usage**

uuid\_buglist <uuid>

#### **Example**

uuid\_buglist c2746178-ab61-11ea-86b8-311ce82e049e

#### **Example output**

```
<media-bugs>
 <media-bug>
  <function>session_record</function>
  <target>rtmp://domain.local/stream:teststream</target>
  <thread-locked>0</thread-locked>
 </media-bug>
</media-bugs>
```
## <span id="page-24-1"></span>uuid\_chat

### Send a chat message.

### **Usage**

```
uuid_chat <uuid> <text>
```
If the endpoint associated with the session <uuid> has a receive\_event handler, this message gets sent to that session and is interpreted as an instant message.

## <span id="page-24-2"></span>uuid\_debug\_media

Debug media, either audio or video.

**Usage**

uuid debug media <uuid> <read|write|both|vread|vwrite|vboth> <on|off>

Use "read" or "write" for the audio direction to debug, or "both" for both directions. And prefix with v for video media.

uuid\_debug\_media emits a HUGE amount of data. If you invoke this command from fs\_cli, be prepared.®

#### **Example output**

R sofia/internal/1003@192.168.65.3 b= 172 192.168.65.3:17668 192.168.65.114:16072 192.168.65.114:16072 pt=0 ts=2981605109 m=0 W sofia/internal/1003@192.168.65.3 b= 172 192.168.65.3:17668 192.168.65.114:16072 192.168.65.114:16072 pt=0 ts=12212960 m=0 R sofia/internal/1003@192.168.65.3 b= 172 192.168.65.3:17668 192.168.65.114:16072 192.168.65.114:16072 pt=0 ts=2981605269 m=0 W sofia/internal/1003@192.168.65.3 b= 172 192.168.65.3:17668 192.168.65.114:16072 192.168.65.114:16072 pt=0 ts=12213120 m=0

### <span id="page-25-0"></span>**Read Format**

"R %s b=%4ld %s:%u %s:%u %s:%u pt=%d ts=%u m=%d\n"

where the values are:

- switch\_channel\_get\_name(switch\_core\_session\_get\_channel(session)),
- (long) bytes,
- my\_host, switch\_sockaddr\_get\_port(rtp\_session->local\_addr),
- old\_host, rtp\_session->remote\_port,
- tx\_host, switch\_sockaddr\_get\_port(rtp\_session->from\_addr),
- rtp\_session->recv\_msg.header.pt,
- ntohl(rtp\_session->recv\_msg.header.ts),
- rtp\_session->recv\_msg.header.m

### <span id="page-25-1"></span>**Write Format**

"W %s b=%4ld %s:%u %s:%u %s:%u pt=%d ts=%u m=%d\n"

where the values are:

- switch\_channel\_get\_name(switch\_core\_session\_get\_channel(session)),
- (long) bytes,
- my\_host, switch\_sockaddr\_get\_port(rtp\_session->local\_addr),
- old\_host, rtp\_session->remote\_port,
- tx\_host, switch\_sockaddr\_get\_port(rtp\_session->from\_addr),
- send\_msg->header.pt,
- ntohl(send\_msg->header.ts),
- send\_msg->header.m);

## <span id="page-25-2"></span>uuid\_deflect

Deflect an answered SIP call off of FreeSWITCH by sending the REFER method

Usage: uuid\_deflect <uuid> <sip URL>

uuid\_deflect waits for the final response from the far end to be reported. It returns the sip fragment from that response as the text in the FreeSWITCH response to uuid\_deflect. If the far end reports the REFER was successful, then FreeSWITCH will issue a bye on the channel.

```
Example
uuid_deflect 0c9520c4-58e7-40c4-b7e3-819d72a98614 sip:info@example.net
Response:
  Content-Type: api/response
  Content-Length: 30
  +OK:SIP/2.0 486 Busy Here
```
## <span id="page-26-0"></span>uuid\_displace

Displace the audio for the target <uuid> with the specified audio <file>.

Usage: uuid\_displace <uuid> [start|stop] <file> [<limit>] [mux]

#### Arguments:

- uuid = Unique ID of this call (see 'show channels')
- $\bullet$  start|stop = Start or stop this action
- $\bullet$  file = path to an audio source (.wav file, shoutcast stream, etc...)
- limit = limit number of seconds before terminating the displacement
- mux = multiplex; mix the original audio together with 'file', i.e. both parties can still converse while the file is playing (if the level is not too loud)

To specify the 5th argument 'mux' you must specify a limit; if no time limit is desired on playback, then specify 0.

#### **Examples**

```
cli> uuid_displace 1a152be6-2359-11dc-8f1e-4d36f239dfb5 start /sounds/test.wav 60
cli> uuid_displace 1a152be6-2359-11dc-8f1e-4d36f239dfb5 stop /sounds/test.wav
```
## <span id="page-26-1"></span>uuid\_display

Updates the display on a phone if the phone supports this. This works on some SIP phones right now including Polycom and Snom.

Usage: <uuid> name|number

Note the pipe character separating the Caller ID name and Caller ID number.

This command makes the phone re-negotiate the codec. The SIP -> RTP Packet Size should be 0.020 seconds. If it is set to 0.030 on the Cisco SPA series phones it causes a DTMF lag. When DTMF keys are pressed on the phone they are can be seen on the fs\_cli 4-6 seconds late.

#### Example:

freeswitch@sidious> uuid\_display f4053af7-a3b9-4c78-93e1-74e529658573 Fred Jones|1001

+OK Success

## <span id="page-26-2"></span>uuid\_dual\_transfer

Transfer each leg of a call to different destinations.

Usage: <uuid> <A-dest-exten>[/<A-dialplan>][/<A-context>] <B-dest-exten>[/<B-dialplan>][/<B-context>]

## <span id="page-26-3"></span>uuid\_dump

Dumps all variable values for a session.

Usage: uuid\_dump <uuid> [format]

Format options: txt (default, may be omitted), XML, JSON, plain

## <span id="page-26-4"></span>uuid\_early\_ok

Stops the process of ignoring early media, i.e. if ignore\_early\_media=true, this stops ignoring early media coming from Leg B and responds normally.

Usage: uuid\_early\_ok <uuid>

## <span id="page-27-0"></span>uuid\_exists

Checks whether a given UUID exists.

Usage: uuid\_exists <uuid>

Returns true or false.

## <span id="page-27-1"></span>uuid\_flush\_dtmf

#### Flush queued DTMF digits

Usage: uuid\_flush\_dtmf <uuid>

## <span id="page-27-2"></span>uuid\_fileman

Manage the audio being played into a channel from a sound file

Usage: uuid\_fileman <uuid> <cmd:val>

Commands are:

- speed:<+[step]>|<-[step]>
- volume:<+[step]>|<-[step]>
- pause (toggle)
- stop
- truncate • restart
- $\bullet$  seek:<+[milliseconds]>|<-[milliseconds]> (1000ms = 1 second, 10000ms = 10 seconds.)

Example to seek forward 30 seconds:

uuid\_fileman 0171ded1-2c31-445a-bb19-c74c659b7d08 seek:+3000

(Or use the current channel via \${uuid}, e.g. in a bind\_digit\_action)

The 'pause' argument is a toggle: the first time it is invoked it will pause playback, the second time it will resume playback.

## <span id="page-27-3"></span>uuid\_getvar

### Get a variable from a channel.

Usage: uuid\_getvar <uuid> <varname>

## <span id="page-27-4"></span>uuid\_hold

Place a channel on hold.

Usage:

```
uuid_hold <uuid>
place a call on hold<br>
uuid_hold off <uuid>
switch off on hold
uuid_hold off <uuid><br>uuid_hold toggle <uuid>
                                      toggles call-state based on current call-state
```
## <span id="page-27-5"></span>uuid\_kill

#### Reset a specific <uuid> channel.

Usage: uuid\_kill <uuid> [cause]

If no cause code is specified, NORMAL\_CLEARING will be used.

## <span id="page-27-6"></span>uuid\_limit

Apply or change limit(s) on a specified uuid.

Usage: uuid\_limit <uuid> <br/>kackend> <realm> <resource> [<max>[/interval]] [number [dialplan [context]]]

See also [mod\\_dptools: limit](https://freeswitch.org/confluence/display/FREESWITCH/mod_dptools%3A+limit)

### <span id="page-28-0"></span>uuid\_media

Reinvite FreeSWITCH out of the media path: Usage: uuid\_media [off] <uuid> Reinvite FreeSWITCH back in: Usage: uuid\_media <uuid>

## <span id="page-28-1"></span>uuid\_media\_reneg

Tell a channel to send a re-invite with optional list of new codecs to be renegotiated. Usage: uuid\_media\_reneg <uuid> <=><codec string> Example: Adding =PCMU makes the offered codec string absolute.

## <span id="page-28-2"></span>uuid\_park

Park call Usage: uuid\_park <uuid>

The specified channel will be parked and the other leg of the call will be disconnected.

## <span id="page-28-3"></span>uuid\_pre\_answer

Pre–answer a channel. Usage: uuid\_preanswer <uuid>

See Also: [Misc.\\_Dialplan\\_Tools\\_pre\\_answer](https://freeswitch.org/confluence/display/FREESWITCH/mod_dptools%3A+pre+answer)

## <span id="page-28-4"></span>uuid\_preprocess

Pre-process Channel Usage: uuid\_preprocess <uuid>

## <span id="page-28-5"></span>uuid\_recv\_dtmf

Usage: uuid\_recv\_dtmf <uuid> <dtmf\_data>

## <span id="page-28-6"></span>uuid\_send\_dtmf

Send DTMF digits to <uuid>

Usage: uuid\_send\_dtmf <uuid> <dtmf digits>[@<tone\_duration>]

Use the character w for a .5 second delay and the character W for a 1 second delay.

Default tone duration is 2000ms .

## <span id="page-28-7"></span>uuid\_send\_info

Send info to the endpoint Usage: uuid\_send\_info <uuid>

## <span id="page-28-8"></span>uuid\_session\_heartbeat

<span id="page-28-9"></span>Usage: uuid\_session\_heartbeat <uuid> [sched] [0|<seconds>]

## uuid\_setvar

Set a variable on a channel. If value is omitted, the variable is unset.

Usage: uuid\_setvar <uuid> <varname> [value]

**Dialplan equivalent** G)

```
<action application="set" data="<varname>=<value>"/>
```

```
<!-- For example: -->
<action application="set" data="playback_terminators=none"/>
```
#### **Example**

uuid setvar c2746178-ab61-11ea-86b8-311ce82e049e record sample rate 8000

## <span id="page-29-0"></span>uuid\_setvar\_multi

#### Set multiple vars on a channel.

Usage: uuid\_setvar\_multi <uuid> <varname>=<value>[;<varname>=<value>[;...]]

### <span id="page-29-1"></span>uuid\_simplify

This command directs FreeSWITCH to remove itself from the SIP signaling path if it can safely do so.

Usage: uuid\_simplify <uuid>

Execute this [API command](https://freeswitch.org/confluence/display/FREESWITCH/FreeSWITCH+API) to instruct FreeSWITCH™ to inspect the Leg A and Leg B network addresses. If they are both hosted by the same switch as a result of a transfer or forwarding loop across a number of FreeSWITCH™ systems the one executing this command will remove itself from the SIP and media path and restore the endpoints to their local FreeSWITCH™ to shorten the network path. This is particularly useful in large distributed FreeSWITCH™ installations.

For example, suppose a call arrives at a FreeSWITCH™ box in Los Angeles, is answered, then forwarded to a FreeSWITCH™ box in London, answered there and then forwarded back to Los Angeles. The London switch could execute uuid\_simplify to tell its local switch to examine both legs of the call to determine that they could be hosted by the Los Angeles switch since both legs are local to it. Alternatively, setting sip\_auto\_simplify to true either globally in vars.xml or as part of a dailplan extension would tell FS to perform this check for each call when both legs supervise.

### <span id="page-29-2"></span>uuid\_transfer

**TODO** What is the difference between uuid\_transfer in [mod\\_commands](#page-0-0) and [mod\\_dptools: transfer](https://freeswitch.org/confluence/display/FREESWITCH/mod_dptools%3A+transfer)?

Transfers an existing call to a specific extension within a <dialplan> and <context>. Dialplan may be "xml" or "directory".

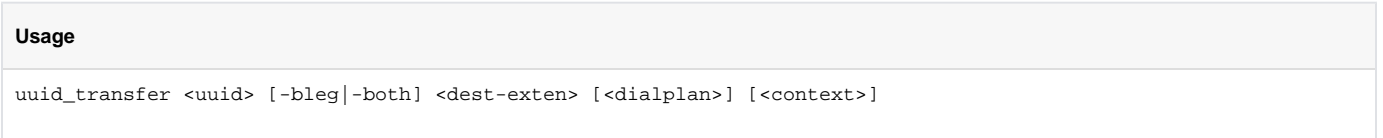

The optional first argument will allow you to transfer both parties (-both) or only the party to whom <uuid> is talking.(-bleg). Beware that -bleg actually means "the other leg", so when it is executed on the actual B leg uuid it will transfer the actual A leg that originated the call and disconnect the actual B leg.

NOTE: if the call has been bridged, and you want to transfer either side of the call, then you will need to use <action application="set" data=" hangup\_after\_bridge=false"/> (or the API equivalent). If it's not set, transfer doesn't really work as you'd expect, and leaves calls in limbo.

## <span id="page-30-0"></span>uuid\_phone\_event

Send hold indication upstream:

#### **Usage**

```
uuid_phone_event <uuid> hold|talk
```
# <span id="page-30-1"></span>Record/Playback Commands

## <span id="page-30-2"></span>uuid\_record

Record the audio associated with the channel with the given UUID into a file. The start command causes FreeSWITCH to start mixing all call legs together and saves the result as a file in the format that the file's extension dictates. The stop command (if available) will stop the recording and close the file.

This API command is possibly broken and the "(if available)" remark may be an allusion to that: uuid\_record seems to completely hijack control, no FreeSWITCH events are generated (neither on  $f = c1$  nor to an event socket app), and the only way to stop it is by hanging up (as it doesn't seem to honour the [playback\\_terminators](https://freeswitch.org/confluence/display/FREESWITCH/playback_terminators) variable).

Use [mod\\_dptools:record](https://freeswitch.org/confluence/display/FREESWITCH/mod_dptools%3A+record) or [mod\\_dptools:record\\_session](https://freeswitch.org/confluence/display/FREESWITCH/mod_dptools%3A+record_session) instead.

If media setup hasn't yet happened, the file will contain silent audio until media is available. Audio will be recorded for calls that are parked. The recording will continue through the bridged call. If the call is set to return to park after the bridge, the bug will remain on the call, but no audio is recorded until the call is bridged again.

TODO What if media doesn't flow through FreeSWITCH? Will it re-INVITE first? Or do we just not get the audio in that case?

See channel variables related to recording at [mod\\_dptools:record](https://freeswitch.org/confluence/display/FREESWITCH/mod_dptools%3A+record). Another module worth looking at is [mod\\_dptools: record\\_session](https://freeswitch.org/confluence/display/FREESWITCH/mod_dptools%3A+record_session).

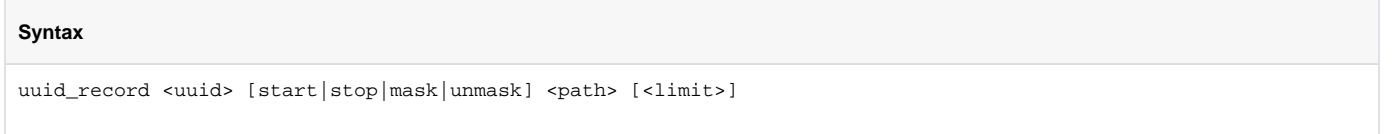

<span id="page-30-3"></span>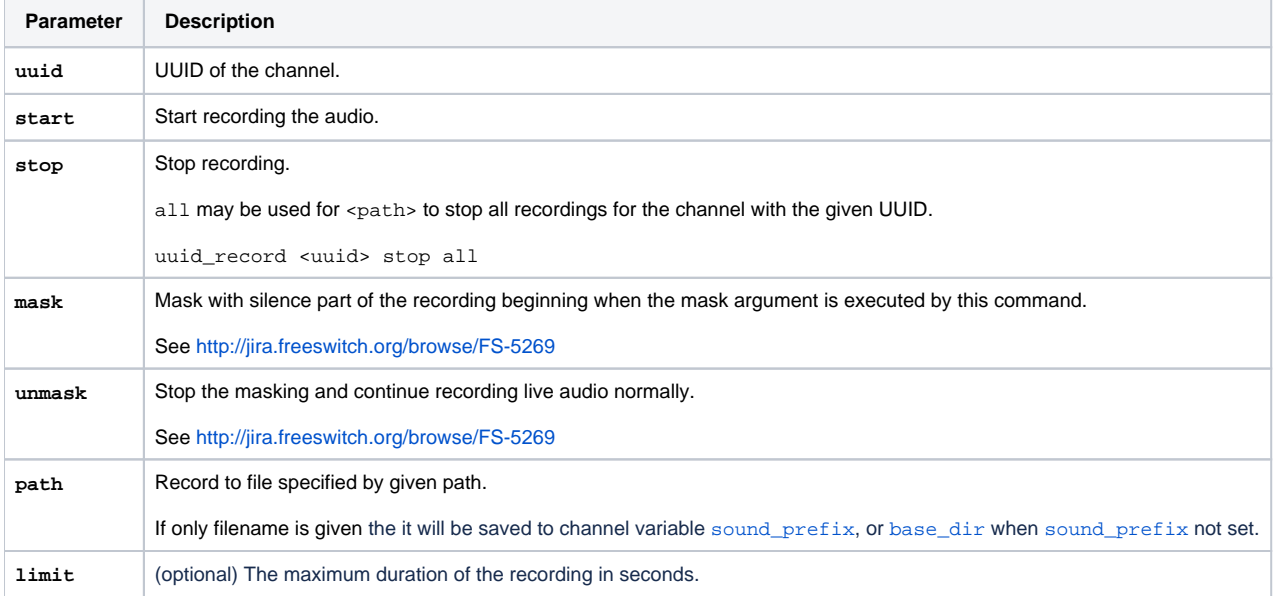

# Limit Commands

More information is available at [Limit commands](https://wiki.freeswitch.org/wiki/Limit#API)

## <span id="page-31-0"></span>limit reset

Reset a limit backend.

## <span id="page-31-1"></span>limit\_status

Retrieve status from a limit backend.

<span id="page-31-2"></span>limit\_usage

Retrieve usage for a given resource.

## <span id="page-31-3"></span>uuid\_limit\_release

Manually decrease a resource usage by one.

## <span id="page-31-4"></span>limit\_interval\_reset

Reset the interval counter to zero prior to the start of the next interval.

# <span id="page-31-5"></span>Miscellaneous Commands

## <span id="page-31-6"></span>bg\_system

Execute a system command in the background.

Usage: bg\_system <command>

## <span id="page-31-7"></span>echo

Echo input back to the console

Usage: echo <text to echo>

### Example:

echo This text will appear This text will appear

## <span id="page-31-8"></span>file\_exists

Tests whether filename exists.

file\_exists filename

Examples:

freeswitch> file\_exists /tmp/real\_file true

freeswitch> file\_exists /tmp/missing\_file false

Example dialplan usage:

#### **file\_exists example**

```
<extension name="play-news-announcements">
   <condition expression="${file_exists(${sounds_dir}/news.wav)}" expression="true"/>
     <action application="playback" data="${sounds_dir}/news.wav"/>
    <anti-action application="playback" data="${soufnds_dir}/no-news-is-good-news.wav"/>
   </condition>
</extension>
```
file\_exists tests whether FreeSWITCH can see the file, but the file may still be unreadable because of restrictive permissions.∞

#### **Example start/stop record to rtmp**

```
uuid_record c2746178-ab61-11ea-86b8-311ce82e049e start rtmp://domain.com/stream:teststream
```
uuid\_record c2746178-ab61-11ea-86b8-311ce82e049e stop rtmp://domain.com/stream:teststream

## <span id="page-32-0"></span>find\_user\_xml

Checks to see if a user exists. Matches user tags found in the directory, similar to [user\\_exists](https://wiki.freeswitch.org/index.php?title=User_exists&action=edit&redlink=1), but returns an XML representation of the user as defined in the directory (like the one shown in [user\\_exists\)](https://wiki.freeswitch.org/wiki/Mod_commands#user_exists).

```
Usage: find_user_xml <key> <user> <domain>
```
<key> references a key specified in a directory's user tag

<user> represents the value of the key

<domain> is the domain to which the user is assigned.

### <span id="page-32-1"></span>list users

Lists Users configured in Directory

Usage:

list\_users [group <group>] [domain <domain>] [user <user>] [context <context>]

#### Examples:

```
freeswitch@localhost> list_users group default
```

```
userid|context|domain|group|contact|callgroup|effective_caller_id_name|effective_caller_id_number
2000|default|192.168.20.73|default|sofia/internal/sip:2000@192.168.20.219:5060|techsupport|B#-Test 2000|2000
2001|default|192.168.20.73|default|sofia/internal/sip:2001@192.168.20.150:63412;
rinstance=8e2c8b86809acf2a|techsupport|Test 2001|2001
2002|default|192.168.20.73|default|error/user_not_registered|techsupport|Test 2002|2002
2003|default|192.168.20.73|default|sofia/internal/sip:2003@192.168.20.149:5060|techsupport|Test 2003|2003
2004|default|192.168.20.73|default|error/user_not_registered|techsupport|Test 2004|2004
```
 $+\Omega V$ 

### Search filters can be combined:

freeswitch@localhost> list\_users group default user 2004

userid|context|domain|group|contact|callgroup|effective\_caller\_id\_name|effective\_caller\_id\_number 2004|default|192.168.20.73|default|error/user\_not\_registered|techsupport|Test 2004|2004

 $+OK$ 

### <span id="page-32-2"></span>sched\_api

Schedule an [API call](https://freeswitch.org/confluence/display/FREESWITCH/FreeSWITCH+API) in the future.

```
Usage
```

```
sched api [+@]<time> <group name> <command string>[&]
```
<time> is the UNIX timestamp at which the command should be executed. If it is prefixed by +, <time> specifies the number of seconds to wait before executing the command. If prefixed by @, it will execute the command periodically every <time> seconds; for the first instance it will be executed after <time> seconds.

<group\_name> will be the value of "Task-Group" in generated events. "none" is the proper value for no group. If set to UUID of channel (example: \${uuid}), task will automatically be unscheduled when channel hangs up.

<command\_string> is the command to execute at the scheduled time.

A scheduled task or group of tasks can be revoked with sched\_del or unsched\_api.

You could append the "&" symbol to the end of the line to executed this command in its own thread.

#### **Examples**

```
sched_api +1800 none originate sofia/internal/1000%${sip_profile} &echo()
sched_api @600 check_sched log Periodic task is running...
sched_api +10 ${uuid} chat verto|fs@mydomain.com|1000@mydomain.com|Hello World
```
## <span id="page-33-0"></span>sched\_broadcast

Play a <path> file to a specific <uuid> call in the future.

#### **Usage**

```
sched_broadcast [[+]<time>|@time] <uuid> <path> [aleg|bleg|both]
```
Schedule execution of an application on a chosen leg(s) with optional hangup:

sched\_broadcast [+]<time> <uuid> app[![hangup\_cause]]::args [aleg|bleg|both]

<time> is the UNIX timestamp at which the command should be executed. If it is prefixed by +, <time> specifies the number of seconds to wait before executing the command. If prefixed by @, it will execute the command periodically every <time> seconds; for the first instance it will be executed after <time> seconds.

#### **Examples**

```
sched_broadcast +60 336889f2-1868-11de-81a9-3f4acc8e505e commercial.wav both
sched broadcast +60 336889f2-1868-11de-81a9-3f4acc8e505e say::en\snumber\spronounced\s12345 aleg
```
### <span id="page-33-1"></span>sched\_del

Removes a prior scheduled group or task ID

#### **Usage**

```
sched_del <group_name|task_id>
```
The one argument can either be a group of prior scheduled tasks or the returned task-id from sched\_api.

sched\_transfer, sched\_hangup and sched\_broadcast commands add new tasks with group names equal to the channel UUID. Thus, sched\_del with the channel UUID as the argument will remove all previously scheduled hangups, transfers and broadcasts for this channel.

#### **Examples**

sched\_del my\_group sched\_del 2

## <span id="page-34-0"></span>sched\_hangup

Schedule a running call to hangup.

### **Usage**

sched\_hangup [+]<time> <uuid> [<cause>]

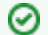

sched\_hangup +0 is the same as uuid\_kill

## <span id="page-34-1"></span>sched\_transfer

Schedule a transfer for a running call.

**Usage**

sched\_transfer [+]<time> <uuid> <target extension> [<dialplan>] [<context>]

### <span id="page-34-2"></span>stun

Executes a STUN lookup.

Usage:

stun <stunserver>[:port]

Example:

stun stun.freeswitch.org

### <span id="page-34-3"></span>system

Execute a system command.

Usage:

system <command>

The <command> is passed to the system shell, where it may be expanded or interpreted in ways you don't expect. This can lead to security bugs if you're not careful. For example, the following command is dangerous:

<action application="system" data="log\_caller\_name \${caller\_id\_name}" />

If a malicious remote caller somehow sets his caller ID name to ";  $rm -rf$  /" you would unintentionally be executing this shell command:

log\_caller\_name; rm -rf /

<span id="page-34-4"></span>This would be a Bad Thing.

## time\_test

Runs a test to see how bad timer jitter is. It runs the test <count> times if specified, otherwise it uses the default count of 10, and tries to sleep for mss microseconds. It returns the actual timer duration along with an average.

Usage:

time\_test <mss> [count]

Example:

time\_test 100 5 test 1 sleep 100 99 test 2 sleep 100 97 test 3 sleep 100 96 test 4 sleep 100 97 test 5 sleep 100 102 avg 98

## <span id="page-35-0"></span>timer\_test

Runs a test to see how bad timer jitter is. Unlike time test, this uses the actual FreeSWITCH timer infrastructure to do the timer test and exercises the timers used for call processing.

#### Usage:

timer\_test <10|20|40|60|120> [<1..200>] [<timer\_name>]

The first argument is the timer interval.

The second is the number of test iterations.

The third is the timer name; "show timers" will give you a list.

#### Example:

timer\_test 20 3

Avg: 16.408ms Total Time: 49.269ms

2010-01-29 12:01:15.504280 [CONSOLE] mod\_commands.c:310 Timer Test: 1 sleep 20 9254 2010-01-29 12:01:15.524351 [CONSOLE] mod\_commands.c:310 Timer Test: 2 sleep 20 20042 2010-01-29 12:01:15.544336 [CONSOLE] mod\_commands.c:310 Timer Test: 3 sleep 20 19928

## <span id="page-35-1"></span>tone\_detect

Start Tone Detection on a channel.

Usage:

tone\_detect <uuid> <key> <tone\_spec> [<flags> <timeout> <app> <args>] <hits>

<uuid> is required when this is executed as an api call; as a dialplan app the uuid is implicit as part of the channel variables

<key> is an arbitrary name that identifies this tone\_detect instance; required

<tone\_spec> frequencies to detect; required

<flags> 'r' or 'w' to specify which direction to monitor

<timeout> duration during which to detect tones;

 $0 =$  detect forever

+time = number of milliseconds after tone\_detect is executed

time = absolute time to stop in seconds since The Epoch (1 January, 1970)

<app> FS application to execute when tone\_detect is triggered; if app is omitted, only an event will be returned

<args> arguments to application enclosed in single quotes

<hits> the number of times tone\_detect should be triggered before executing the specified app

Once tone\_detect returns a result, it will not trigger again until reset. Reset tone\_detect by calling tone\_detect <key> with no additional arguments to reactivate the previously specified tone\_detect declaration.

See also [http://wiki.freeswitch.org/wiki/Misc.\\_Dialplan\\_Tools\\_tone\\_detect](http://wiki.freeswitch.org/wiki/Misc._Dialplan_Tools_tone_detect)

## <span id="page-36-0"></span>unsched\_api

Unschedule a previously scheduled [API command](https://freeswitch.org/confluence/display/FREESWITCH/FreeSWITCH+API).

### **Usage**

unsched\_api <task\_id>

## <span id="page-36-1"></span>url\_decode

Usage:

url\_decode <string>

## <span id="page-36-2"></span>url encode

Url encode a string.

Usage: url\_encode <string>

## <span id="page-36-3"></span>user\_data

Retrieves user information (parameters or variables) as defined in the FreeSWITCH user directory.

#### Usage:

user\_data <user>@<domain> <attr|var|param> <name>

<user> is the user's id

<domain> is the user's domain

<attr|var|param> specifies whether the requested data is contained in the "variables" or "parameters" section of the user's record

<name> is the name (key) of the variable to retrieve

#### Examples:

user\_data 1000@192.168.1.101 param password

will return a result of 1234, and

user\_data 1000@192.168.1.101 var accountcode

will return a result of 1000 from the example user shown in [user\\_exists](https://wiki.freeswitch.org/wiki/Mod_commands#user_exists), and

user\_data 1000@192.168.1.101 attr id

will return the user's actual alphanumeric ID (i.e. "john") when number-alias="1000" was set as an attribute for that user.

### <span id="page-36-4"></span>user\_exists

Checks to see if a user exists. Matches user tags found in the directory and returns either true/false:

Usage: user\_exists <key> <user> <domain> <key> references a key specified in a directory's user tag <user> represents the value of the key <domain> is the domain to which the user belongs Example:

user\_exists id 1000 192.168.1.101

will return true where there exists in the directory a user with a key called id whose value equals 1000:

```
User Directory Entry
     <user id="1000" randomvar="45">
         <params>
           <param name="password" value="1234"/>
           <param name="vm-password" value="1000"/>
         </params>
         <variables>
           <variable name="accountcode" value="1000"/>
           <variable name="user_context" value="default"/>
           <variable name="effective_caller_id_name" value="Extension 1000"/>
           <variable name="effective_caller_id_number" value="1000"/>
         </variables>
     </user>
```
In the above example, we also could have tested for randomvar:

user\_exists randomvar 45 192.168.1.101

And we would have received the same true result, but:

```
user_exists accountcode 1000 192.168.1.101
```
or

user\_exists vm-password 1000 192.168.1.101

Would have returned false.

# <span id="page-37-0"></span>See Also

[Channel Variables](https://freeswitch.org/confluence/display/FREESWITCH/Channel+Variables)